## **Tutorial Mengatur Etalase Toko Online**

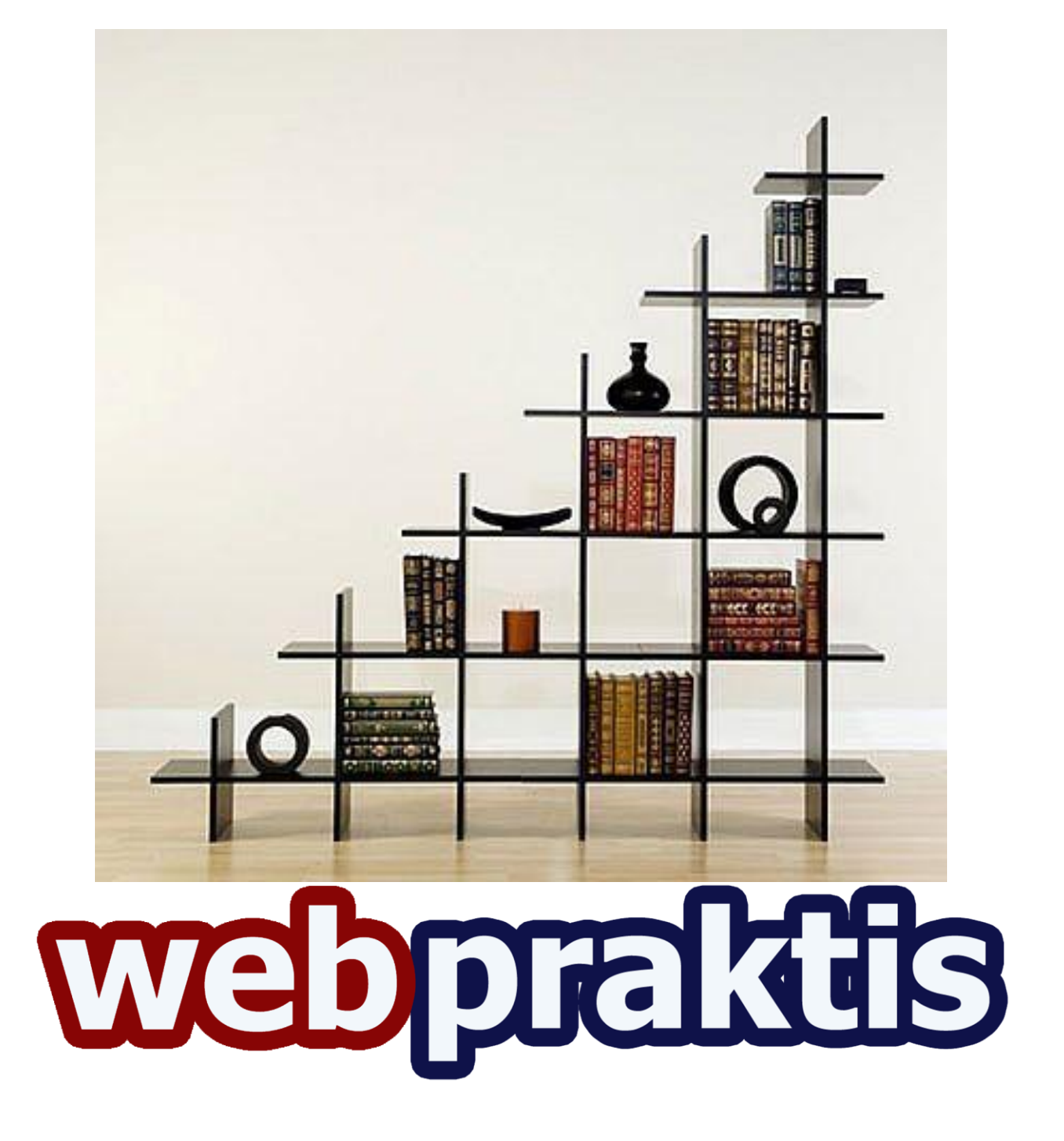

Etalase toko merupakan fitur yang berfungsi untuk mengubah judul bagian pada laman website Anda. seperti "**Produk Terbaru**" dan "**Produk Populer**" yang berada di Toko Online Webpraktis.

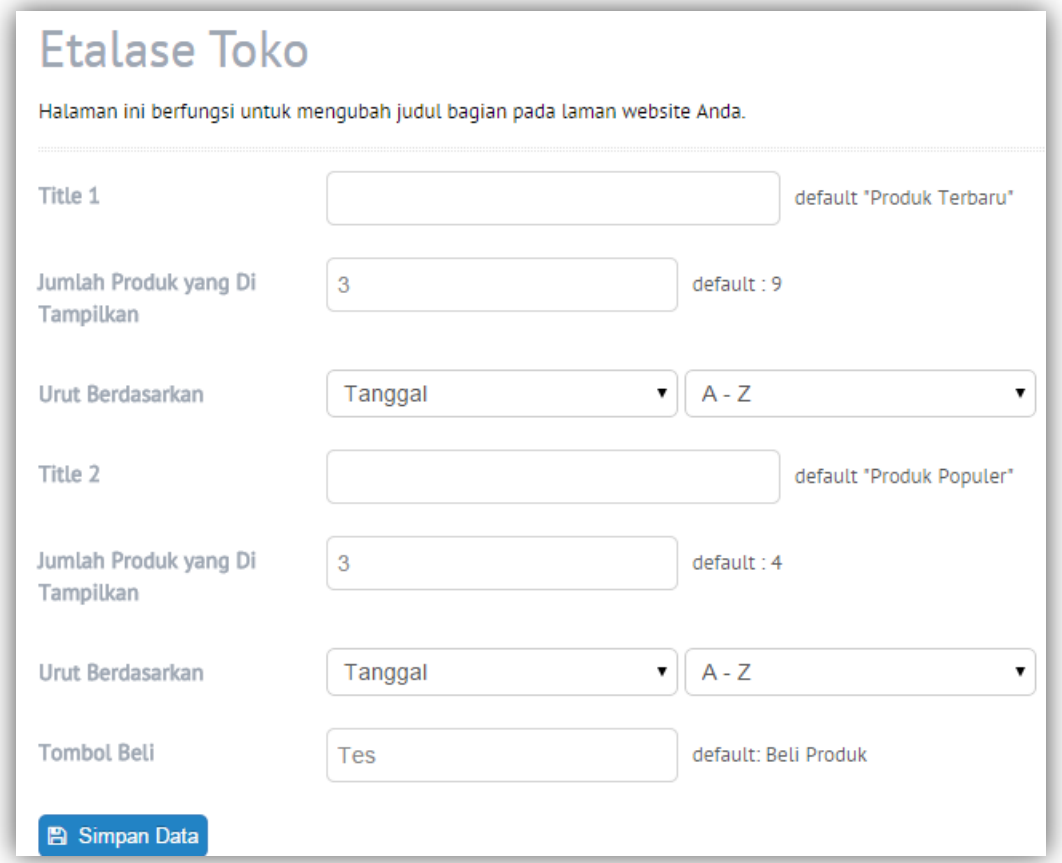

**Title 1:** defaultnya adalah "**Produk Terbaru**" dan ini akan di set default untuk produk-produk yang baru di update.

**Title 2 :** defaultnya adalah "**Produk Terpopuler**" dan ini akan di set default untuk produkproduk yang sering dilihat

**Jumlah Produk yang ditampilkan :** Jumlah produk yang ditampilkan pada kategori tersebut

**Urut berdasarkan :** Urutan tampilan produk , bisa tanggal maupun abjad.

**Tombol Beli :** Berfungsi untuk mengganti wording "Beli Produk" di setiap daftar produk yang ada di toko online Anda.

Untuk mengatur tampilan dari jumlah item yang tampil di "Produk Terbaru" dan "Produk Terpopuler" bisa dilakukan dengan cara sebagai berikut.

- 1. Buka dashboard webpraktis Anda.
- 2. Klik "Atur Produk" pada "Pengaturan Produk'
- 3. Kemudian Klik "Tambah produk"
- 4. Klik tombol "Set" di kolom yang diinginkan sampai berubah menjadi "Unset".

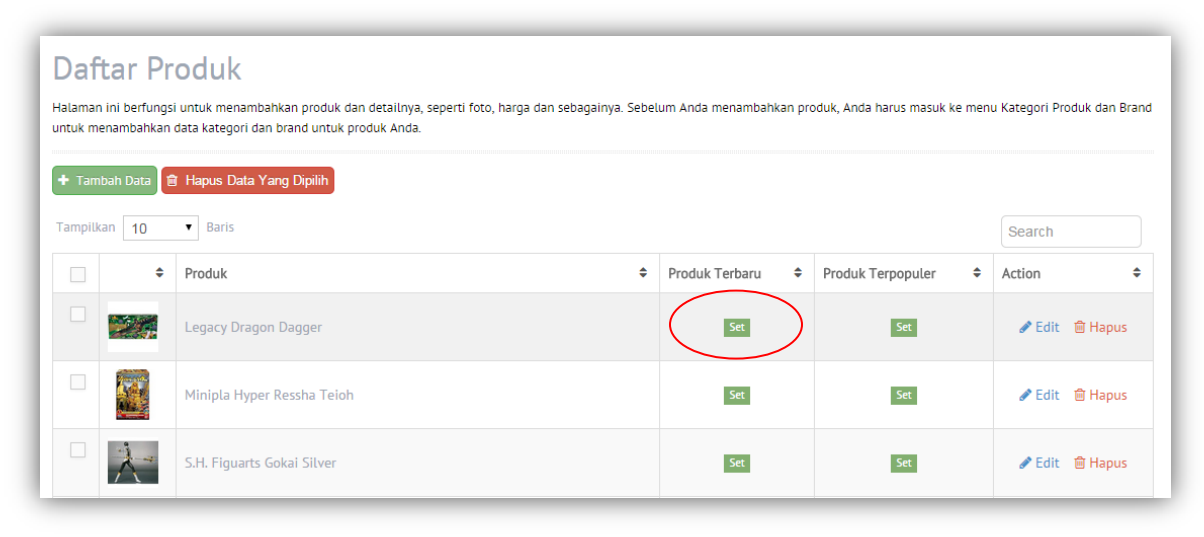

## *Catatan:*

- 1. Bila tidak di SET semua produk akan tampil secara default.
- 2.

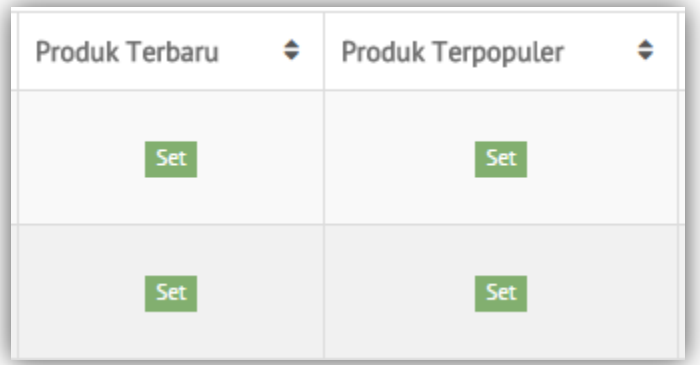

Bila posisi tombol set seperti di atas berarti produk belum di set di kolom tertentu (Produk terbaru atau produk Terpopuler)

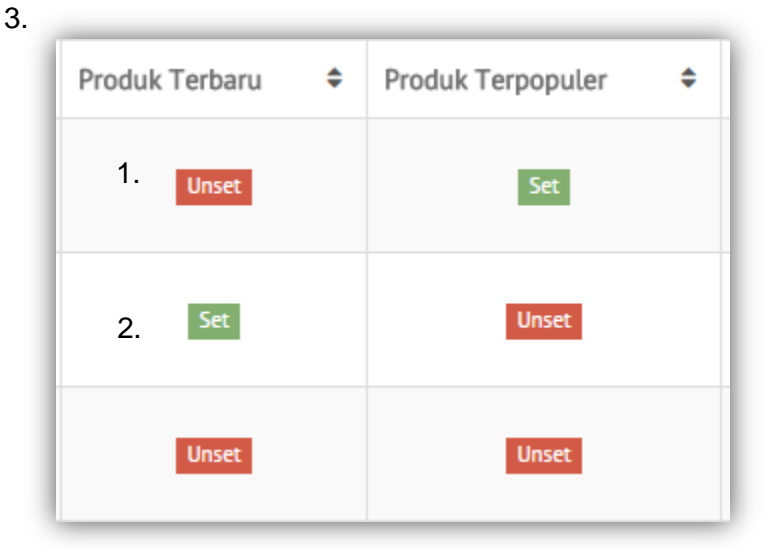

3.

Bila posisi tombol set seperti di atas berarti :

- a. Produk nomor 1 di set tampil di "Produk Terbaru"
- b. Produk nomor 2 di set tampil di "Produk Terpopuler"
- c. Produk nomor 3 di set tampil di "Produk Terbaru" dan "Produk Terpopuler"